# **Email**

## **Primesc foarte multe mesaje de pe domenii cu extensia .icu cum le blochez prin aplicatia Roundcube?**

- dupa logare accesati in partea dreapta **Settings**

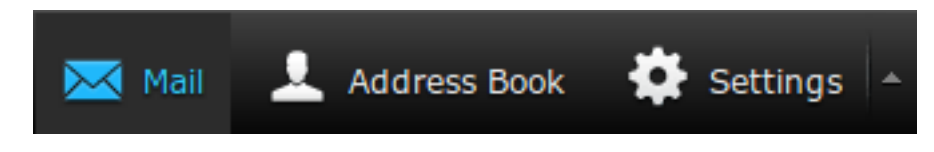

- apoi in stanjga jos apasati pe **Filters**

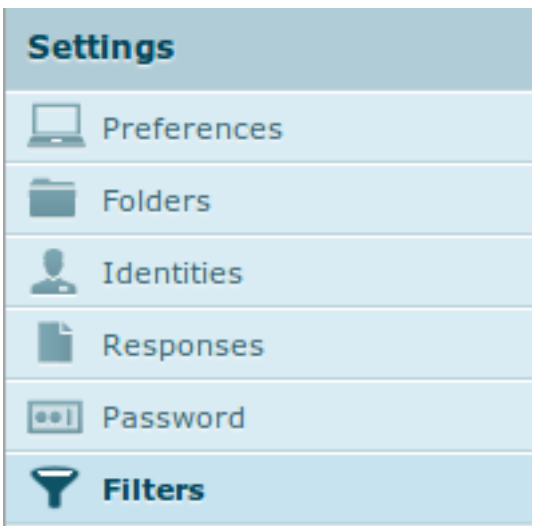

- apasati semnul plus **+** din partea de jos a paginii

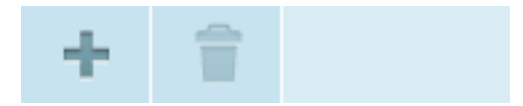

- adaugati un **nume** pentru regula
- la **conditii**:

- alegeti in loc de **Subiect** din dropdown **... (3 puncte)** apoi in prima casuta de text adaugati **X-Spam-Flag**, lasati meniul **Contains** si in casuta urmatoare introduceti: **: YES**

(apasati pe semnul plus in drapta si adaugati inca o regula)

Regula 2. **From**:, **Contains** si in casuta introduceti**: .icu**

- la **actiune** setati sa mute mesajul in **Junk** sau **Deleted items**
- optional alegeti o actiune in plus de stopare a evaluarii altor reguli

Pagina 1 / 2

#### **(c) 2021 Calin <arni@zooku.ro> | 2021-01-24 04:59**

: https://www.zooku.ro/faq/content/13/176/ro/primesc-foarte-multe-mesaje-de-pe-domenii-cu-extensia-icu-cum-le-blochez-prin-aplicatia-roundcube.l

## **Email**

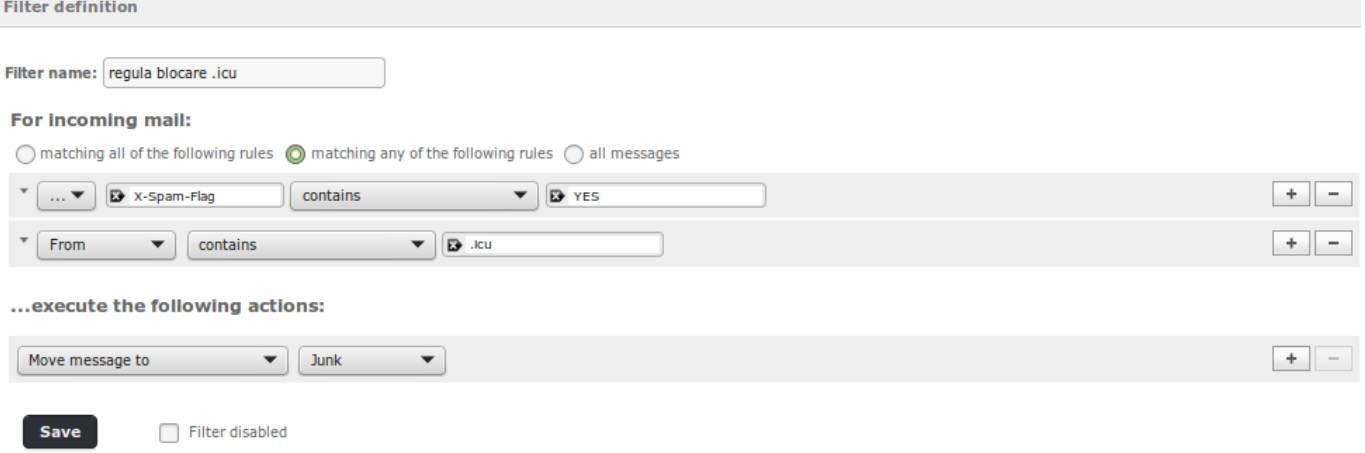

### - **Salvati** regula

 - in cazul in care mai aveti si alte reguli de filtrare mutati aceasta regula in asa fel incat sa fie prima.

Id-ul solutiei unice: #1176 Autor: : Craciun Calin Ultima actualizare: 2019-06-19 11:52

: https://www.zooku.ro/faq/content/13/176/ro/primesc-foarte-multe-mesaje-de-pe-domenii-cu-extensia-icu-cum-le-blochez-prin-aplicatia-roundcube.l